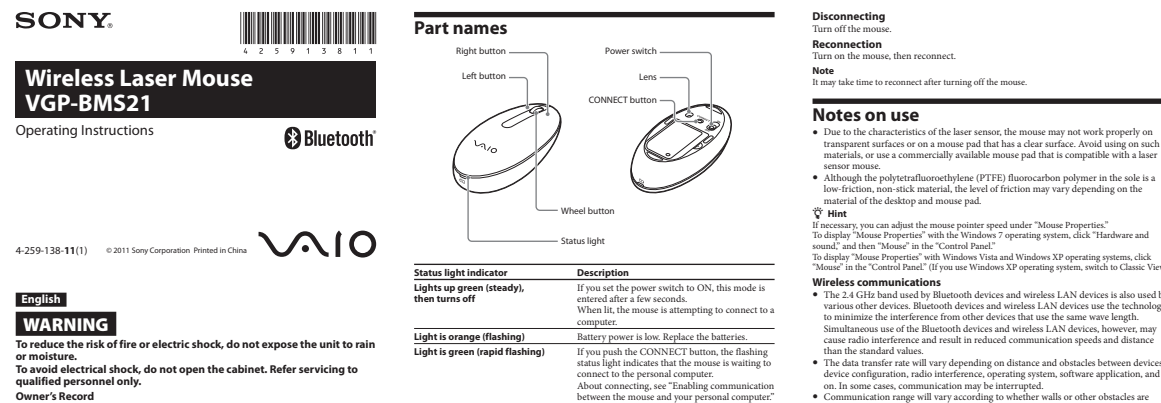

**1** Turn off the mouse.

the correct +/– orientation.

**3** Close the battery compartment cover. **Replacing the batteries**

**Inserting batteries into the mouse**

**2** Open the battery compartment cover. Insert the two supplied batteries using

If cursor movement becomes sluggish, or the communication distance between the mouse<br>and your personal computer decreases, check the status light on the mouse.<br>The status light flashing orange indicates that the battery li batteries. When not using the mouse, set the power to off. This will extend battery life. **Enabling communication between the mouse and your personal computer** Use the Bluetooth software installed on your personal computer to enable communication between the mouse and your personal computer. **Note:**<br>Activate the Bluetooth software on your personal computer. Operation of the Bluetooth software<br>may vary depending on your personal computer.<br>For edtails, refer to the manuals provided with your personal computer.<br>T

If your computer is pre-installed with Windows 7, go directly to the instructions in Case A. If your computer is pre-installed with Windows XP, go directly to the instructions in Case D. الحديث بن<br>If your computer is pre-installed with Windows Vista, follow these steps (In certain<br>situations, you may be directed to the instructions in Case R. Case C or Case D) situations, you may be directed to the instructions in Case B, Case C or Case D):<br>
1 Click (  $\sim$  1 (Start), then "Control Panel."<br>
2 Click the "Hardware and Sound" icon.<br>
3 If the "Bluetooth Devices" icon is in the "Hardw

If the "Bluetoch Devices" icon is not visible in the "Hardware and Sound"<br>Close the "Control Panel" and go to Case D.<br>A Close the "Control Panel" and go to Case D.<br>A Clock the "Bluetooth Devices" icon, and verify the conte

**5** Review the Bluetooth Devices windows shown here.<br>
If you see window 1, go to the instructions in Case B. If you see window 2, go to the<br> **instructions in Case C.**<br> **Window 2 Window 2** 

Battery removal ribbon

- 
- Notavi in the Control Particle (1) we use Windows XP operating system, works ho Classic View)<br>
<sup>2</sup> The 2-4 GHz hand used by Bluetooth devices and veriese stars de also tused by various other devices. Bluetooth devices and
- 

When you clean the mouse, make sure to remove the batteries.<br>Clean the outside of the mouse with a soft, dry cloth. Do not use any type of abrasive pad,<br>scouring powder, or solvent such as alcohol or benzine.

# **Specifications**<br> **Surface 2**<br> **Buttons / 1**<br> **Pasition tracking method**<br> **Pasition Exception**<br> **Sensor resolution<br>
Sensor resolution<br>
200 deduces 000 dps)<br>
<b>Communication entities**<br> **Communication distance**<br> **Communicati Battery life** Approx. 3 months (alkaline batteries) \*\* **Dimensions** Approx. 53.0 × 31.0 × 112.4 mm (2.1 × 1.3 × 4.5 in) TWO LAO (SEE ATA) attaining batteries) \*\*<br>Approx. 3 nonths (alkaline batteries) \*\*<br>Approx. 53.0  $\times$  31.0  $\times$  112.4 mm (2.1  $\times$  1.3  $\times$  4.5 in)<br>(w  $\times$  h  $\times$  d) **Mass (2.8 of 2.8 (2.8 of 2.9 (2.8 of 2.9 (2.8 of 2.9 (a.9)** (Inducing batteries)<br> **Operating temperature**  $\frac{1}{2}$  CLO 35 °C (41 °F to 95 °F) (by the filter temperature gradient less than an 0 °C (1.8 °F) (by<br> **Operatin**

- 
- 
- 

### **Troubleshooting**

- 
- 
- If you are not able to locate a solution in this section, contact a Sony authorized dealer.<br>The laser does not light to when I turn on the mouse.<br>The laser displit from the leavis invisible. This is not a mail<br>function. T
- the batteries are exhausted. Insert new batteries. For more information, see "Inserting batteries into the mouse."
- 
- 
- 
- $\Phi$  The mouse and the personal compute are not communicating<br>the Term one for French content in French connect to the personal computer. The mouse is being used on an unsulable surface, the mouse may not work properly on

- $\bullet$  The mouse is not turned on. See "The pointer/cursor does not move when I move the mouse."
- -
- 
- 
- 4 Communications a<br>state between the mouse and your personal computer may not have been properly setablished.<br>
Nearly the properties are set as below. The WIRELESS switch is set of ON.<br>
The WIRELESS switch is set of ON:<br>
- 
- 
- **The scrolling features do not work.**<br>  $\bullet$  Your computer's operating system may not be compatible with this equipment.<br>
Use a supported operating system.<br>  $\bullet$  The program you are using is not compatible with the scrolli

- When I am using the mouses, the display goes dark or the personal<br>computer enters power saving mode.<br> $\rightarrow$  The computer power saving mode is given<br>in the computer of the personal computer to prevent it from<br> $-\text{Change}$  represe
- **The mouse pointer does not move smoothly across the screen.**<br> **>** The mouse may not work properly on transparent surfaces due to the characteristics of
- the mouse's laser sensor. Avoid using on such materials, or use a commercially-available mouse pad that is compatible with a laser sensor mouse. Your mouse may be experiencing interference from other Bluetooth devices that are connected to your computer. Disconnect them all once, wait a few seconds, then connect them again.
- **Exiting power saving mode with the mouse is not possible.**<br>  $\rightarrow$  Press any key on the keyboard.

**The mouse does not move smoothly after returning from the power**<br>**saving mode.**<br>→ Deactivate the Bluetooth connection, wait a few seconds, and then reestablish

connection. **I am asked to enter a key when connecting to my personal computer.** Enter "0000" as the key.

**Trademarks and notice**<br>VAIO is a trademark of Sony Corporation.<br>Microsoft, Windows, and Windows Vista are registered trademarks of Microsoft<br>Corporation in the United States and/or other countries.<br>IBM and PC/AT are regis

Corporation.<br>The Bluetooth word mark and logos are owned by the Bluetooth SIG, Inc., and any use of<br>such marks by Sony Corporation is under license. Other trademarks and Trade names are

The Bluetooth word mark and logos are cowardly the Bluetooth SIG, Inc., and any use of such<br>thanks by Sony Corporation is under license. Other trademarks and Trade names are<br>shown such marks by Sony Corporation is under l

**Owner's Record**<br>The model number and the serial number are located inside the battery compartment of the model number in the serial number in the space provided below. Refer to this number whenever<br>you call your Sony deal

**qualified personnel only.**

- Serial No.<br>**Safety information**<br>**\* Donal balance in the last light may** cause eye injury;<br>**\* In the following circumstances, set the power to off and have it checked by qualified personnel<br><b>\* lo** the following circumstance Do not look directly mto une num<br>In the following circumstances, s<br>before continuing its use.<br>– Water or a foreign object has er<br>– Smoke is coming out of the mouse
- 
- There is an unusual noise or smell. The mouse is dropped or the exterior of the mouse has broken.
- $\bullet$  Do are place the mouse in a location subject to:<br> $-$  in an unstable surface<br> $-$  in two plansid area or where there is no ventilation<br> $-$  Direct sanlight or extreme heat<br> $-$  Direct sanlight or extreme heat<br> $-$  Chreat
- 
- 
- 

- 
- 
- 
- 
- 
- **Predattions on using the batteries**<br> **The state of the battery liquid is leading.**<br> **The state of the battery liquid is leading.**<br> **The state of the state of the state of the state of the state of the state of the state**
- 
- **\*** Keep away from children.<br>  $\bullet$  The batteries with the correct +/– orientation.<br> **\*** Unext the batteries have run out, or when you intend to not use the mouse over a prolonged<br>
\* When the batteries.<br> **property of the p**
- 
- 
- 
- **Conditions of use** Do not use this device on hospital premises. Doing so may cause medical devices to malfunction.
- Do not use this device on an aircraft, as doing so may cause the aircraft's equipment to making the aircraft's equipment to making to the aircraft's equipment to  $\sim$
- malfunction.<br>
 If using this device near a pacemaker, make sure it is at least 20 cm (8 inches) away from the<br>
pacemaker.<br>• Sony is not responsible for any interference that you may experience or that may be caused
- when operating this device.<br>• Check for and respect airline restrictions on use of wireless capabilities. If use of the wireless<br>• function is prohibited on the airline, set the power switch on this device to OFF before

bouting<br>  $\label{eq:2}$  The equipment is classified as a CLASS 1 LASER PRODUCT and complies with the Laser<br> Products Safety Standard IE/CEN 6682-1 (2007). Cannot can be classified the<br> Caution - Repair and maintenance of this

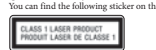

## **For customers in the U.S.A.**<br>The following FCC statements apply only to the vers

The following FCC statements apply only to the version of this model manufactured for sale in the USA. The USA control of the USA control of the USA control of the statement and the USA control of the USA control of the p

- 
- 
- Receitent or relocate the receiving antenna and receiver.<br>  $\blacksquare$  Exceltent or relocate the equation between the equipment and receiver for multiple to the<br>
connected. Complement this are only of the control different f

For questions regarding your product or for the Sony Service Center nearest you, call 1-888-476- 6972 in the United States or 1-800-961-7669 in Canada. This device complies with Part 15 of the FCC Rules. Operation is subject to the following two<br>conditions: (1) this device may not cause harmful interference, and (2) this device must accept<br>any interference received, inclu

**For customers in Canada**<br>This Class B digital apparatas complies with Canadian ICES-003.<br>Operation is subject to the following two conditions: (1) this device may not cause harmful<br>interference, and (2) this device mast a

**For<br>Forcesco, and (2) thus or even to meet the device.** The unit of the device. For<br> ${\bf C}$  customers in the U.S.A. and Canada<br>in this set forth for uncontrollation of the U.S.A. and Canada<br>in this set forth for uncontroll This equipment complies with FC/IC radiation exposure limits set forth for uncontrolled<br>couplinent and meets the FCC radia frequency (RF) Exposure Guidelines in Supplement C to<br>perform and meets the KC radia frequency (RF) This device and its antenna(s) must not be co-located or operating with any other antenna or transmitter except Grant condition.

**Ele for De USE de Manuel Control (1998)**<br>
This product is charged with Bluetooth technology, the Windows 7, the mean be used with IRM PC/AT computible computers pre-installed with the Windows Virtual Virtual Control (199

**Notes** Operation cannot be guaranteed for all computers meeting the above system requirements. Operation is not guaranteed for home-built computers, whitebox PCs, and computers with an upgraded OS or multiboot system environment.

2 Perss the CONNET but<br>ton on the bottom of the mouse. The status light fiashes green.<br>3 On the "Bluetooth Devices" window, click the "Add Wireless Device" icon.<br>4 In the device list, select "VGP-BMS21," and click "Next." **5** On the "Pair with a Wireless Device" window, click "Close."

**Hint** If the "Select a pairing option" window is displayed, select "Pair without using a code," and click "Next." **6** Click "Close" in the "Add a device" window.<br> **7** Move the mouse. If the pointer displayed on your screen moves appropriately, the connection is complete.

CATCHES -

**6** Close the "Bluetooth Devices" window.

**Case A 1** Click (Start), then click "Devices and Printers."

**2** Turn on the mouse.<br>**3** Press the CONNECT button on the bottom of the mouse.<br>The status light flashes green.<br>**4** Click "Add a device" in the "Devices and Printers" window.<br>**5** In the device list, select "VGP-BMS21;" an

**7** Move the mouse. If the pointer displayed on your screen moves appropriately, the connection is complete. **Case C**

**1** Turn on the mouse.<br> **2** Double-click **in** the notification area in the bottom right corner of your personal computer's desktop.

In the device list, select "VGP-BMS21," and click "Next." **7** If the "Add New Connection Wizard" disappears, connection is complete. Go to step 10. If the prompt to connect the HID (Human Interface Device) device appears, click "OK." Verify the contents of the window displayed, and click "Next." Move the mouse. If the pointer displayed on your screen moves appropriately, the connection is complete.

**Case B 1** Turn on the mouse.

ΰ

Ö

 $\theta$ 

- 1 Turn on the mouse.<br>
2 On the "Bluetooth Devices" window, select the "Devices" tab and click "Add."<br>
1 The "Add Bluetooth Device Wizard" appears.<br>
3 Pees the CONNECT button on the bottom of the mouse.<br>
4 Select the "Aly
- 
- 
- 
- **5** In the device list, select "VGP-BMS21," and click "Next."<br>**6** Select "Don't use a passkey" and click "Next."<br>**7** Click "Finsh."<br>**8** Click "On".<br>"By Move the mouse. If the pointer displayed on your screen moves appropr

The "Bluetoon's Series are<br>appears are appears of The "Add New Connection"  $\begin{aligned} \mathbf{\overline{3}} \quad &\text{The "Add New Connection Wizar}'' screen appears\\ \mathbf{\overline{4}} \quad &\text{Press the CoONNetT button on the bottom of the mouse.}\\ \mathbf{\overline{5}} \quad &\text{Belett "Energyes Model and click'Next" Next".}\\ \mathbf{\overline{5}} \quad &\text{Beiter "Energyes Modeled and likely.}\\ \end{aligned}$ 

- 
- **Case D**